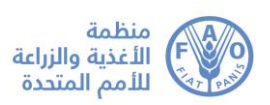

## **االجتماعات املنظمة ابستخدام منصة Zoom إرشادات للمشاركني**

ستعقد هذه الندوة ابستخدام منصة Zoom، وستكون خدمات الرتمجة الفورية متاحة.

ويمكن للمشاركين النفاذ إلى منصة Zoom من أي جهاز باستخدام المتصفّح على الإنترنت أو التطبيق. ونشجّعكم بشدة على<br>-تنزيل التطبيق على جهازكم لتكون تحربة اسـتخدام البرنامج أفضـل وربط جهاز حاسـوبكم عبر كابل (وصـلة أرضـية) الإيثرنت (Ethernet) بجهاز التوجيه الخاص بكم عوضًــا عن اسـتخدام شـبكة واي-فاي اللاسـلكية (Wi-Fi). كما ينبغي فصــل كل  $\ddot{\phantom{0}}$ الأجهزة الأخرى عن شبكتكم.

تصدر بشكل منتظم نسخ محدثة جديدة من تطبيق Zoom. لذا يوصى بشدة التحقق دوريًا من التحديثات لضمان حسن أداء يا<br>ا الوظائف الجديدة وجعل استخدام التطبيق مأمونًا أكثر .

ويرجى الانتباه بشكل خاص إلى الإجراءات التالية:

1- الضغط على الرابط الذي وردكم في رسالة الدعوة وإتمام عملية التسجيل للمشاركة في الاجتماع. 2- وإدخال بياناتكم في استمارة التسجيل، والتأكد من إدخال اسم بلدكم/منظمتكم باللغة الإنجليزية ضمن خانة الاسم .First Name

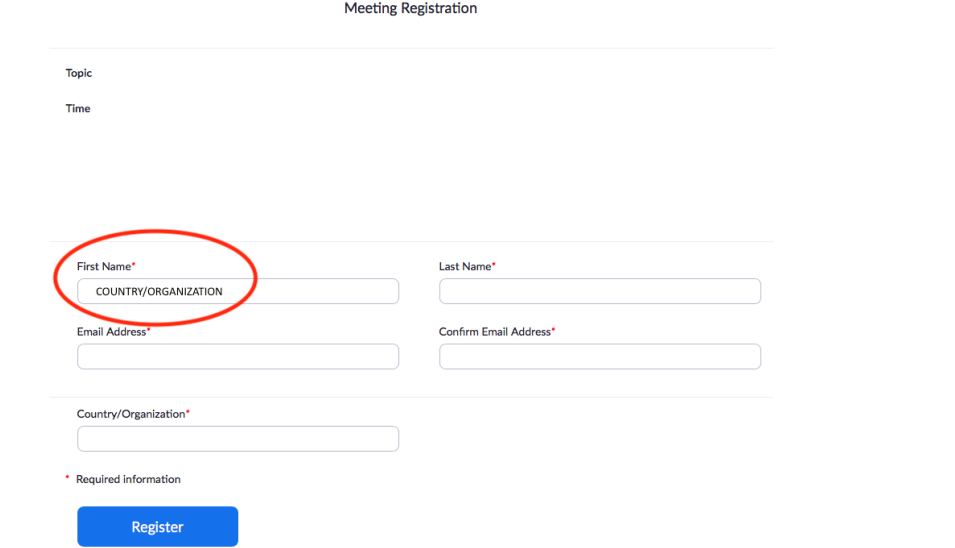

3– وستتلقون بعد ذلك تأكيدًا بواسطة البريد الإلكتروني مصحوبًا بالرابط للدخول إلى قاعة الاجتماع الافتراضي. وتوصي İ المنظمة بإتمام إجراءات التسجيل 30 دقيقة على الأقل قبل بدء الاجتماع.

4– وتجدر الإشارة إلى أن أكبر عائق أمام خدمات الترجمة الفورية هو رداءة جودة الصوت. وفي هذا الصدد، يرجى عدم استخدام الميكروفون المدمج في الكمبيوتر لأنه لا يتيح درجة كافية من جودة صوت.

- يرجا استخدم مساىة رأس USB جمهزة مب.كرو ون .
- وفي حالة عدم توافرها، تكون سماعات/ميكرفون الهاتف المحمول أفضل من لا شيء، ولكن على أن تكون سلكية فحسب، وليس بتقنية البلوتوث (Bluetooth).

اإلصدار 4.0 – 8 سبتمرب/أيلول 2020 • وفي حالة عدم توافر سماعة رأس/ ميكروفون، يتمثل الحل التالي الأفضل في استخدام ميكروفون خارجي مجهز بوصلة USB. • وإذا كان المشاركون في مجموعة وعليهم استخدام ميكروفون واحد، يرجى التأكد من قرب الشخص الذي يأخذ الكلمة من الميكروفون.

5- ويرجى إطفاء جميع الإشعارات الصوتية (سكايب، واتسـاب، والبريد الإلكتروين وغيرها) أثناء حضوركم الاجتماع والحرص على الجلوس في مكان لا أصوات أو أصداء خلفية فيه.

-6 و يرجا التأ د ىند رخول قاىة االجتماع اال رتا اي من تشاغ.ل **الوضع الصعام) Mute )**وال اغط ىلا تشاغ.ل الصاوت )Unmute )قط ىند الكالم **]1[**.

7- ويرجى اختيار اللغة التي تريدون الإصغاء إليها من **قائمة الترجمة الفورية [4]** .

-8 و إذا نت ترغبون يف أخذ الكلمة، يرجا استخدام وظ.فة **رف األيدي** )**Hand Raise** )يف قائمة اتشار ني **]3[**.

-9 و يرجا تشغ.ل وظ.فة الف.ديو اخلاص بك ىند أخذ الكلمة **] 2[**.

10- وتحدر الإشارة إلى أنه في حال قمتم بمداخلة بلغة أخرى غير اللغة التي تستمعون إليها، يتعين عليكم إيقاف تشغيل الترجمة الفورية عن طريق اختيار إيقاف "Off" في قائمة الترجمة الفورية.

11– ويرجى تصــــويب حديثكم مع وجودكم في حالة تخاطب عن بُعد (تكلموا بمزيد من البطء والوضـــــوح وتجنبوا الإفراط في استخدام المختصرات وما إلى ذلك).

12- وإذا كنتم تعتزمون قراءة بيـان، يرجى إرســـــالـه قبـل تلاوتـه إلى[:](mailto:%20FAO-Interpretation@fao.org) FAO-Interpretation@fao.org وقراءتـه ببطء. وسيتعامل المترجمون الفوريون على الدوام مع نص البيان بسرية تامة وسيتحققون منه في ضوء الكلمة الملقاة.

13– وتجدر الإشارة إلى أن جودة الصوت قد تتدهور على نحو غير متوقع في اجتماع افتراضي، وبالتالي تصبح غير كافية لأغراض الترجمة الفورية. وإن المترجمين الفوريين سيشيرون إلى ذلك شفهيًا وسيستأنفون الترجمة الفورية حالما تسمح جودة الصوت بذلك. í

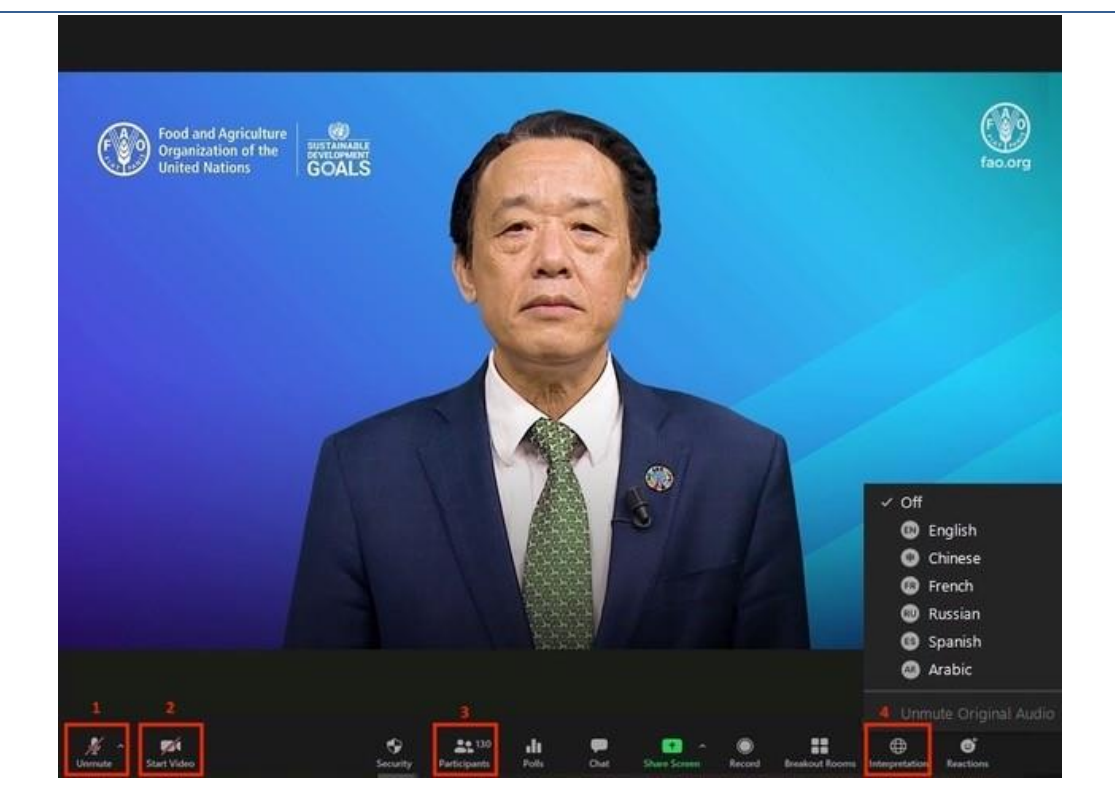